## **¿CÓMO INSCRIBIRSE EN EL PMC UMH?**

Desde la Home, ir a destacados y clicar en reservas:

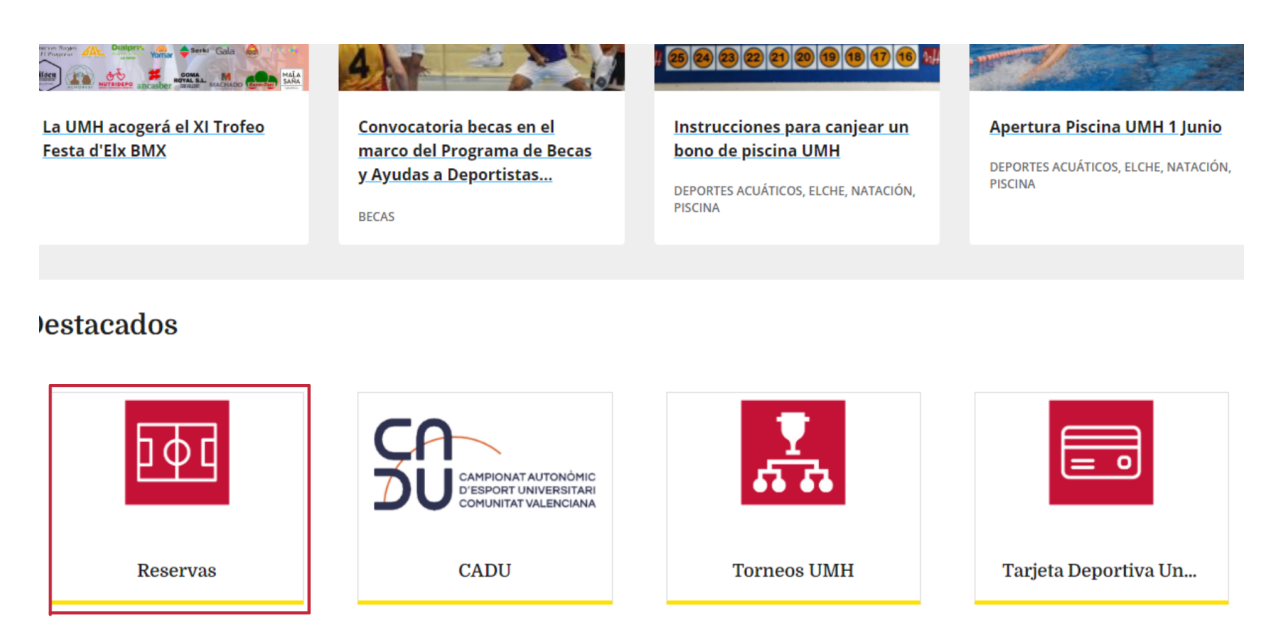

Una vez en reservas, identificarse como usuario UMH o externo:

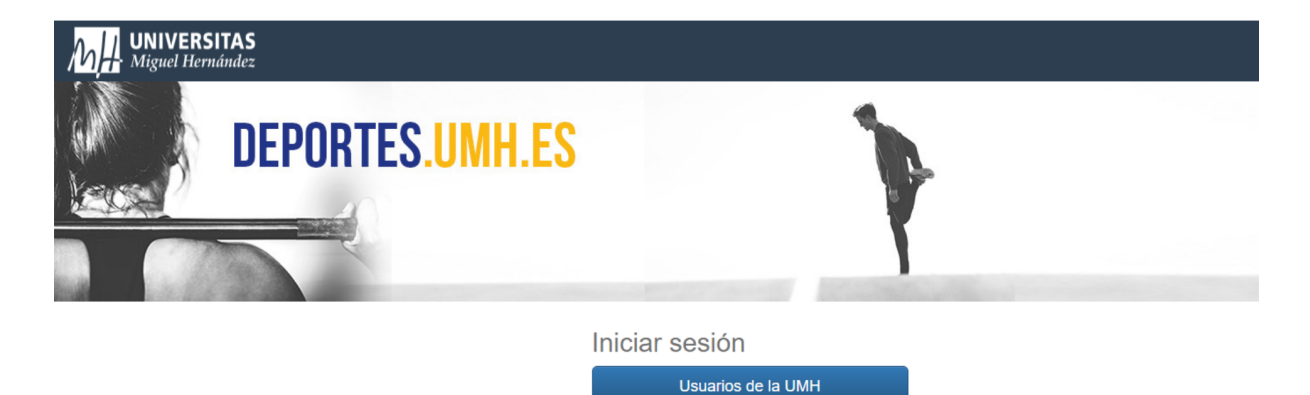

Usuarios Externos

Para usuarios nuevos usuarios externos será necesario registrarse rellenando los datos solicitados:

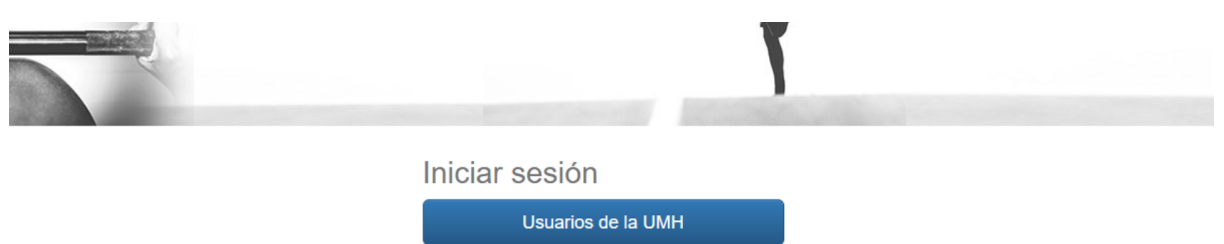

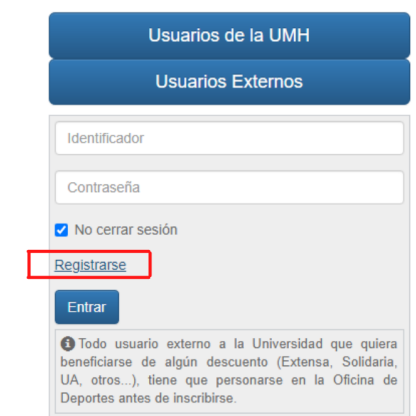

Una vez identificado, seleccionar "Inscripción a clases":

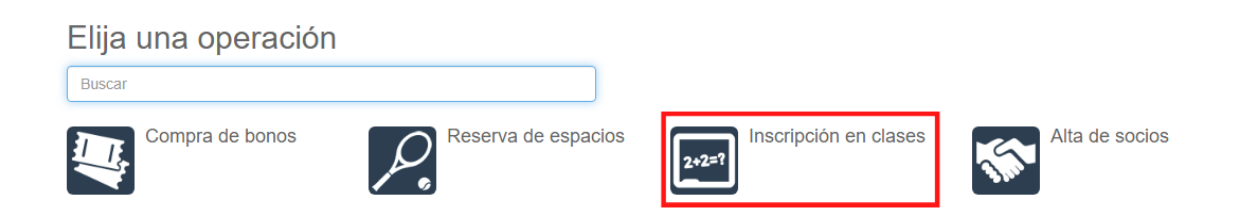

## Seleccionar el Campus de Elche:

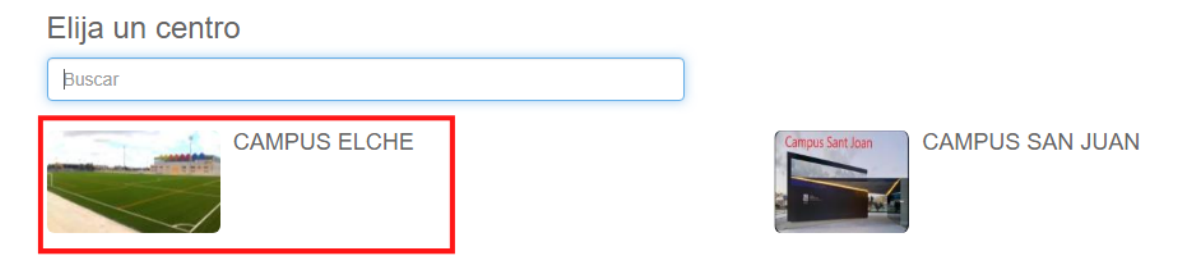

Elegimos la clase de PMC que más nos interese:

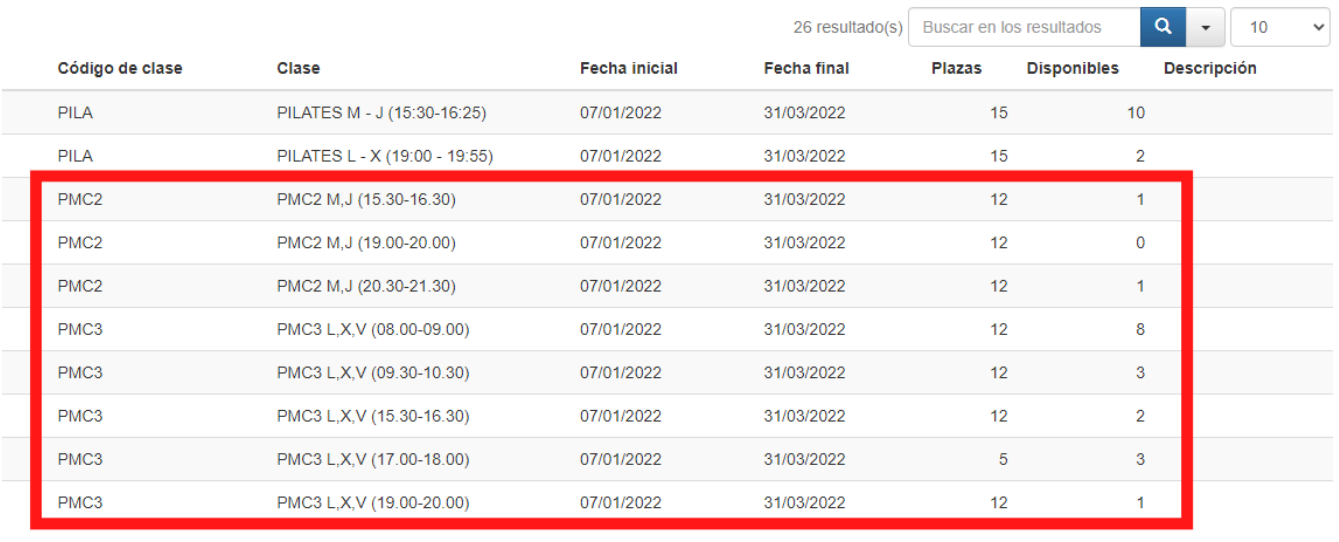

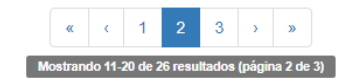

Elegimos el tipo de pago:

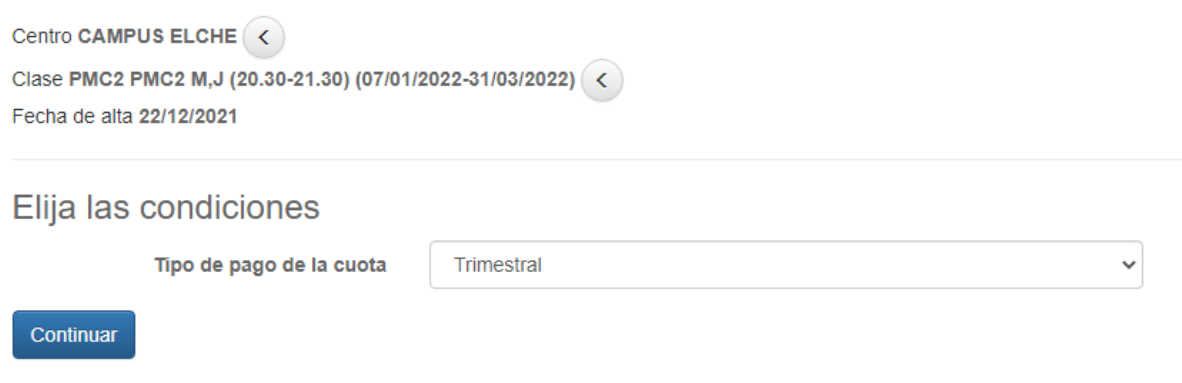

## Confirmamos la compra:

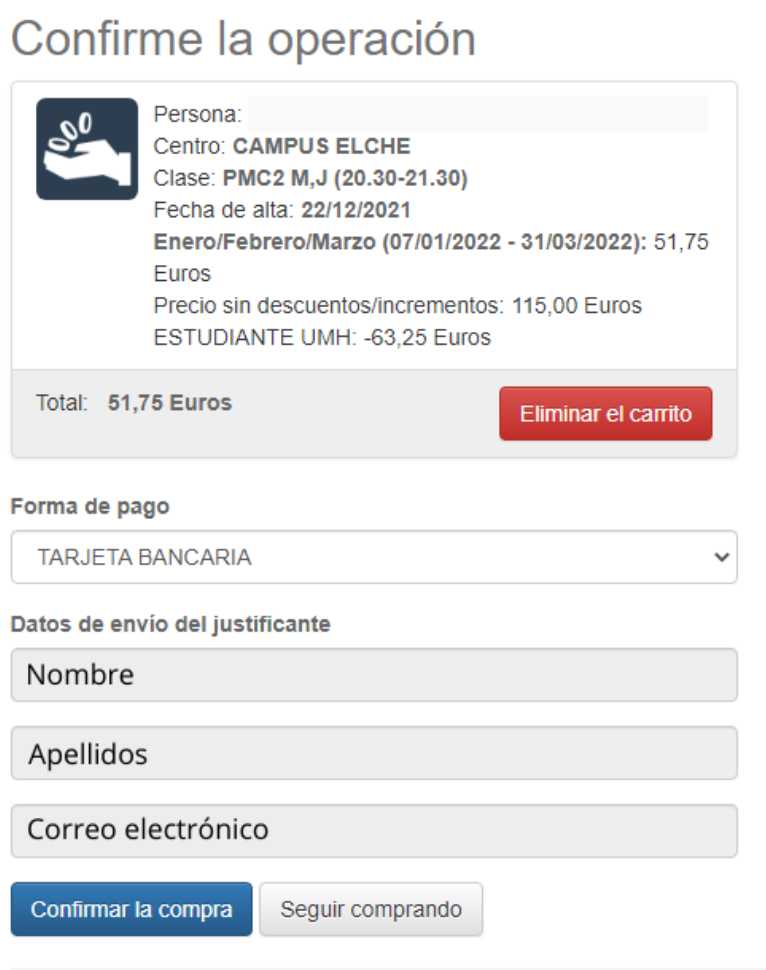

Y ya estamos inscritos al turno de PMC.